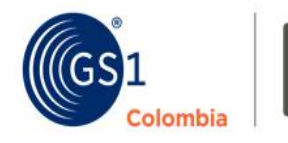

Si tu empresa es Micro, Pequeña o Mediana podrás obtener códigos de barras GS1 sin costo.

logyca

Sigue las indicaciones para un proceso exitoso

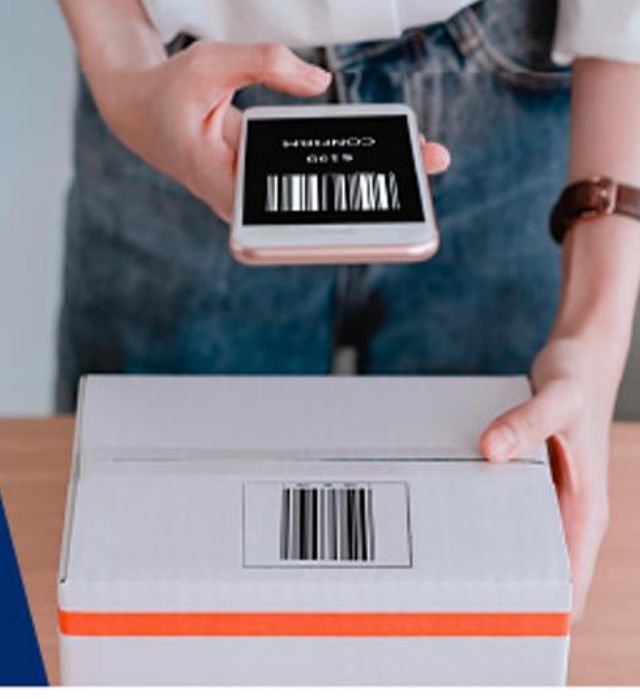

## **1. Ingresa a nuestra tienda virtual [aquí](https://www.gs1costore.org/codigos-de-barras-para-productos-55600/p)**

### **Inicia sesión o regístrate**

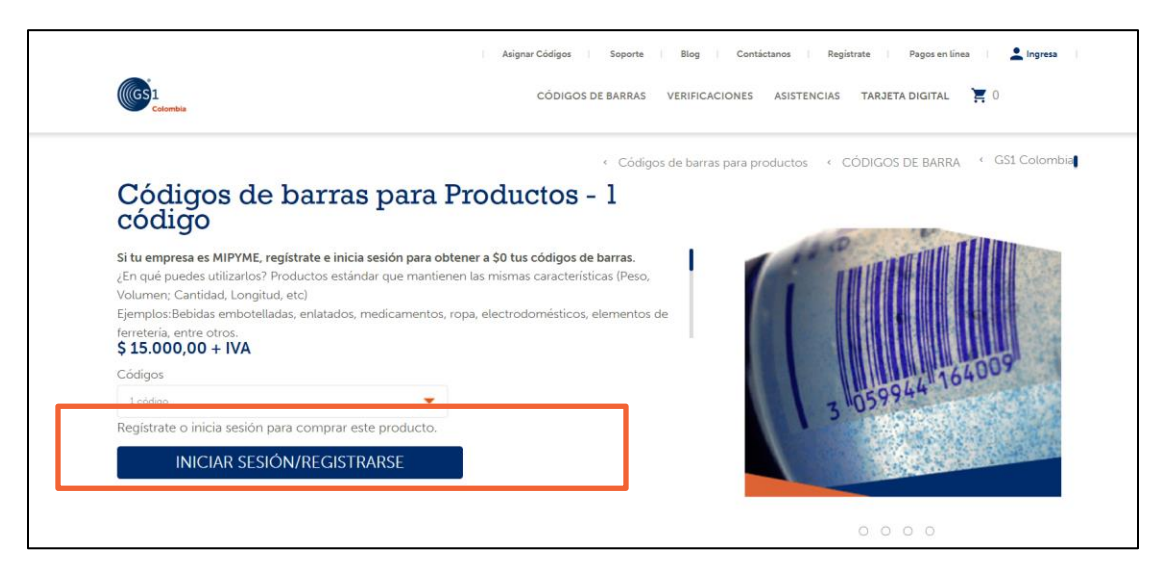

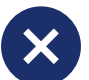

Haz clic en "regístrate" y diligencia el formulario

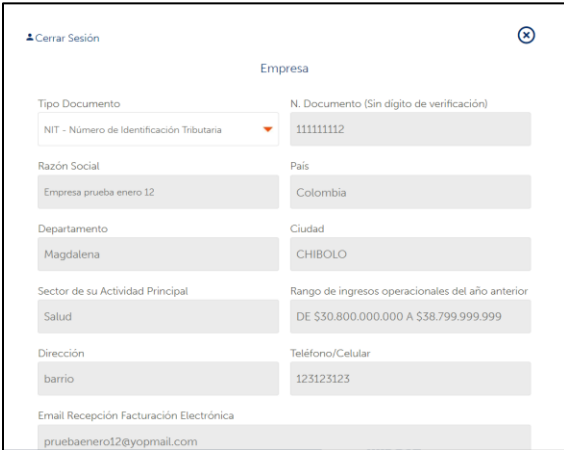

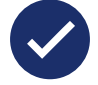

# **¿No estás registrado? ¿Ya estás registrado?**

Haz clic en "iniciar sesión", introduce tu correo electrónico y diligencia la clave que te llegó.

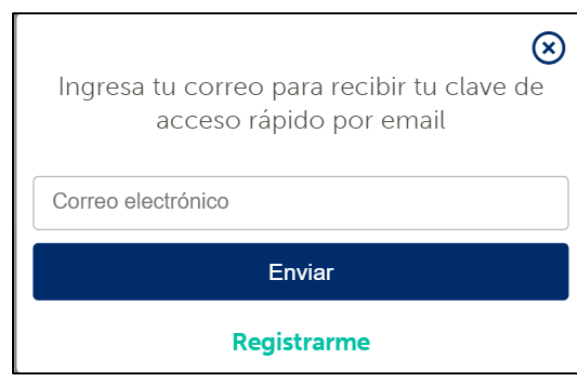

## **2. Selecciona el código de barras al que deseas acceder**

### **Identifica cuál es el código que deseas**

- **Código para productos ( GTIN):** para productos estándar con peso, volumen, cantidad, longitud, etc.
- **Código para recaudo ( GS1 – 128):** para recaudo y facturación
- **Código para localizaciones ( GLN):** para identificar puntos geográficos (bodegas, puntos de venta, entre otros)

*Nota: el código de barras de peso variable no aplica sin costo.*

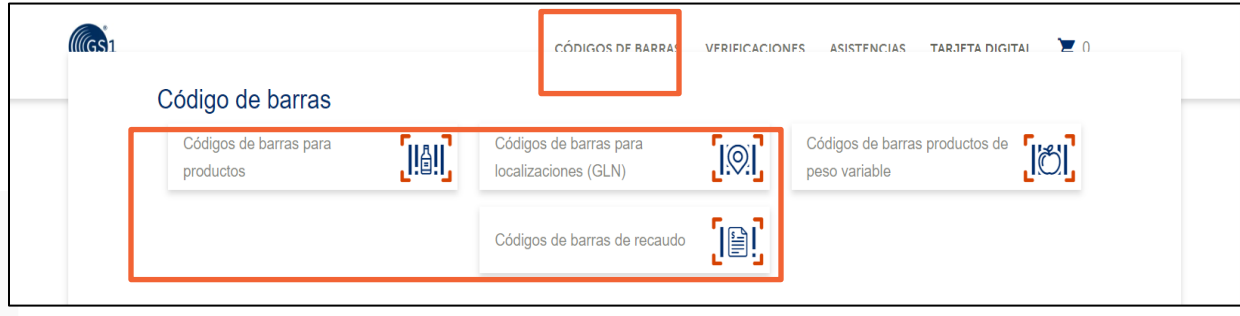

### **4. Finaliza el proceso de compra**

### **Confirma la cantidad de códigos**

Selecciona la cantidad de códigos que necesitas, haz clic en el botón "comprar" y verifica que aparece en el carrito de compras (El valor de compra debe ser cero), luego haz clic en "finalizar compra"

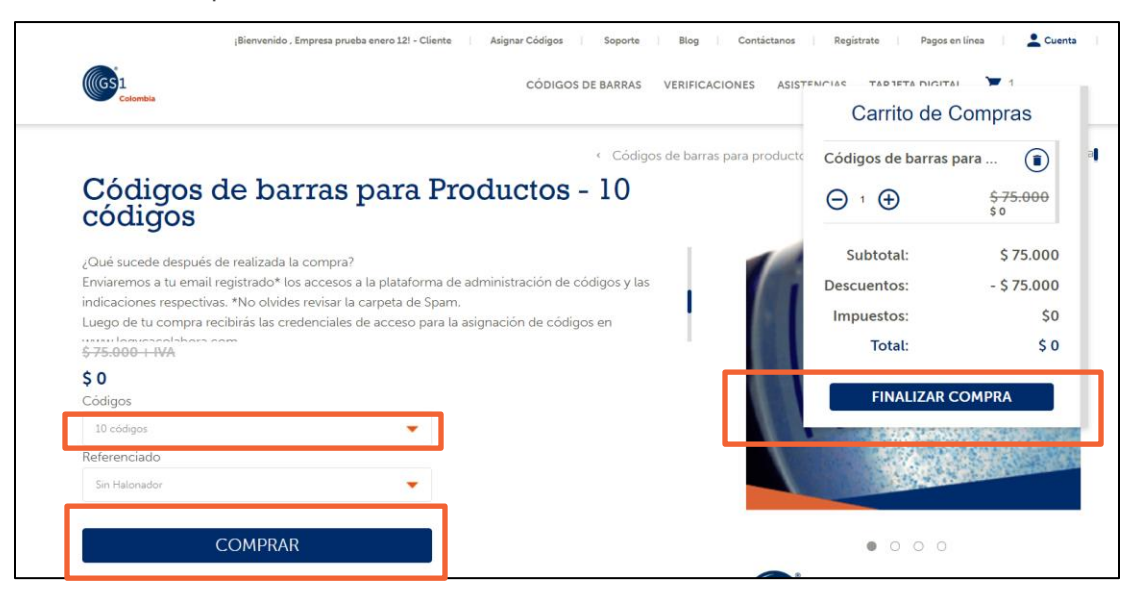

### **Valida la información**

Haz clic en "Finalizar compra" y luego de validar tus datos haz clic en "comprar ahora"

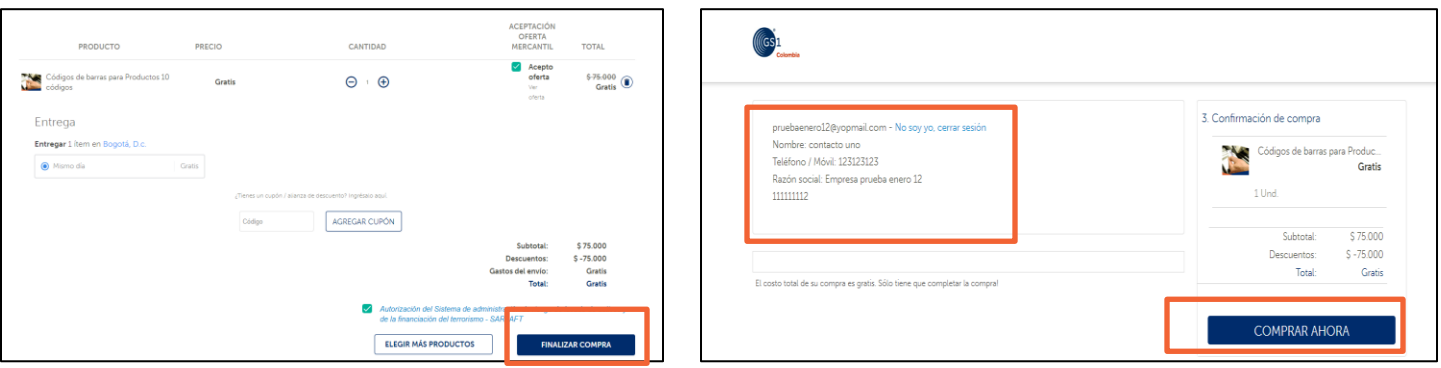

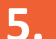

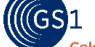

## **3. Realiza el proceso de compra sin costo**

## **5. Revisa tu correo electrónico**

### **Bienvenida**

Recibirás 2 correos electrónicos. El primero con tus credenciales de acceso a la plataforma de asignación, el segundo con tutoriales donde tendrás el paso de cómo asignar tus códigos.

*Revisa en tu correo no deseado en caso de no ver la información en la bandeja de entrada*.

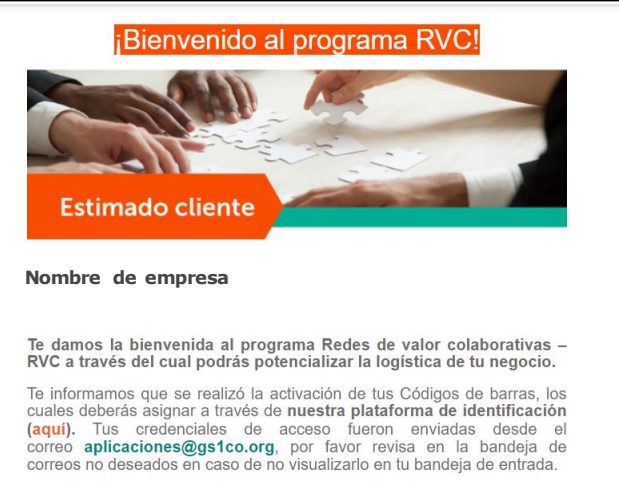

logyca

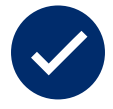

### **Activación de códigos**

Los códigos que solicitaste serán activados en un periodo de 30 a 40 minutos. Una vez activados podrás realizar la asignación de tus códigos.

# **7. ¡Listo! así de fácil es tener tus códigos de barras ¿tienes dudas?**

Todas tus dudas e inquietudes serán resueltas en nuestros canales de atención:

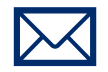

**Correo electrónico** Web@gs1co.org

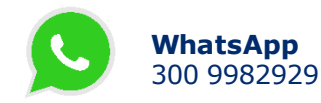

## **6. Asigna tus códigos de barras**

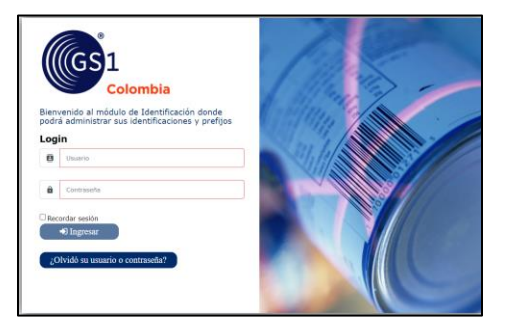

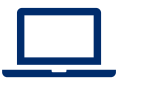

**Ingresa a nuestra plataforma de asignación [aquí](https://www.gs1coidentificacion.org/)** Conoce el paso a paso para asignar tus códigos **[aquí](https://www.youtube.com/playlist?list=PLJBWy0uN7d94U5SwPGz_jcUcW5830_ysE)**

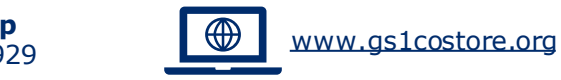

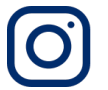

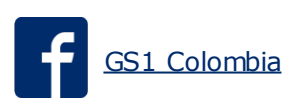

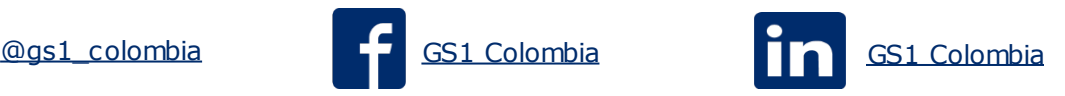